**Play\_Anims**

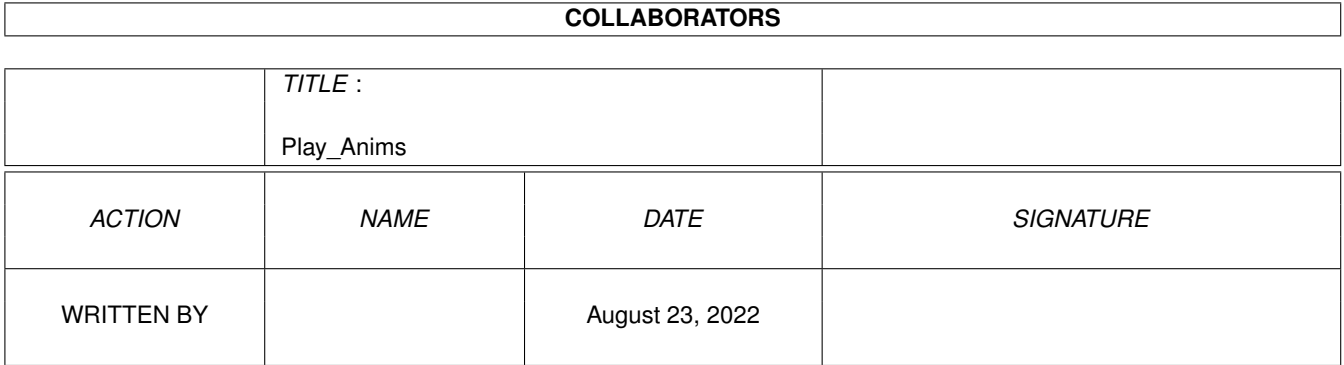

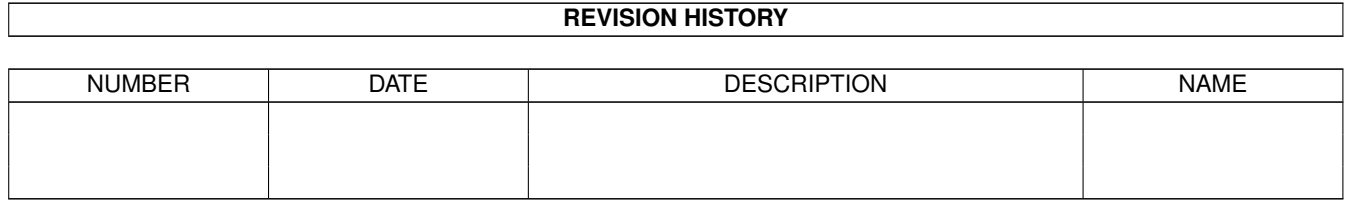

# **Contents**

### 1 Play\_Anims [1](#page-3-0) 1.1 Wildfire Tutorial Animations . . . . . . . . . . . . . . . . . . . . . . . . . . . . . . . . . . . . . . . . . . . . . [1](#page-3-1)

### <span id="page-3-0"></span>**Chapter 1**

## **Play\_Anims**

#### <span id="page-3-1"></span>**1.1 Wildfire Tutorial Animations**

```
#################################################################
# #
# Wildfire - an Animation-System for the Amiga #
# #
# Copyright © 1995-1997 WK-Artworks #
# All rights reserved #
# Unauthorized Duplication Prohibited #
#---------------------------------------------------------------#
# #
# Amiga Magazin CD Tutorial Animationen #
# #
#################################################################
```
Mit diesem Script können Sie die Tutorial-Animationen, die sich auf der CD befinden, direkt abspielen. Klicken Sie einfach auf die entsprechenden Buttons!

Dabei versetzt 'Abspielen auf PAL' das Animations-Abspielprogramm YP in den Hardware-Modus. Um auf diese Art Animationen abspielen zu können, müssen Sie einen 15KHZ-Monitor besitzen. Falls dies nicht der Fall ist, bietet der Player noch die Möglichkeit, die Animationen auf einem beliebigen AGA-Screenmode abzuspielen (Abspielen auf AGA-Screen).

Viel Spaß, WK-Artworks.

WK-Artworks Intro: ------------------

Abspielen des Intros auf PAL Abspielen des Intros auf AGA-Screen

3D Animationen: (3D Brille wird benötigt!) --------------- Abspielen der 3D Anim 1 auf PAL Abspielen der 3D Anim 1 auf AGA-Screen Abspielen der 3D Anim 2 auf PAL Abspielen der 3D Anim 2 auf AGA-Screen Workshop 1: ----------- Abspielen von Workshop 1 auf PAL Abspielen von Workshop 1 auf PAL gezoomt Workshop 2: ----------- Dieser Workshop ist auf der Amiga-CD beschrieben. Starten Sie einfach Wildfire, drücken Sie im Programm auf die 'HELP' Taste, gehen Sie mittels 'Contents' aus dem Multiview Program auf die erste Seite der Wildfire Dokumentation. Dort finden Sie unter dem Punkt 0. Amiga-Magazin CD Workshop den Workshop! Abspielen von tut\_Phoenix auf PAL Abspielen von tut\_Phoenix auf AGA-Screen Abspielen von tut\_PhoenixHALVE auf PAL Abspielen von tut\_PhoenixHALVE auf PAL (gezoomt) Abspielen von tut\_PhoenixHALVE auf AGA-Screen Abspielen von tut\_Phoenix-a-HALVE auf PAL

Abspielen von tut\_Phoenix-a-HALVE auf PAL (gezoomt) Abspielen von tut\_Phoenix-a-HALVE auf AGA-Screen

Abspielen von tut\_waterHALVE auf PAL Abspielen von tut\_waterHALVE auf PAL (gezoomt) Abspielen von tut\_waterHALVE auf AGA-Screen

Abspielen von tut\_wrapHALVE auf PAL Abspielen von tut\_wrapHALVE auf PAL (gezoomt) Abspielen von tut\_wrapHALVE auf AGA-Screen

Abspielen von tut\_logoHALVE auf PAL Abspielen von tut\_logoHALVE auf PAL (gezoomt) Abspielen von tut\_logoHALVE auf AGA-Screen

Abspielen von tut\_logo-a-HALVE auf PAL Abspielen von tut\_logo-a-HALVE auf PAL (gezoomt) Abspielen von tut\_logo-a-HALVE auf AGA-Screen

Abspielen von tut\_rotateHALVE auf PAL Abspielen von tut\_rotateHALVE auf PAL (gezoomt) Abspielen von tut\_rotateHALVE auf AGA-Screen

Abspielen von tut\_fadeHALVE auf PAL Abspielen von tut\_fadeHALVE auf PAL (gezoomt) Abspielen von tut\_fadeHALVE auf AGA-Screen

PowerPlugs!: ------------

Die folgenden Animationen demonstrieren die PowerPlugs! Funktion von Wildfire, die eine Überlagerung von 3D-Effekten im High-End Bereich ermöglicht. Werfen Sie auch einen Blick auf die Beispielbilder in der Directory 'wf:Examples/PowerPlugs!/'!

Abspielen von pow\_WrapWaveHALVE auf PAL Abspielen von pow\_WrapWaveHALVE auf PAL (gezoomt) Abspielen von pow\_WrapWaveHALVE auf AGA-Screen

Abspielen von pow\_WrapWaterHALVE auf PAL Abspielen von pow\_WrapWaterHALVE auf PAL (gezoomt) Abspielen von pow\_WrapWaterHALVE auf AGA-Screen

Abspielen von pow\_cubeWaveHALVE2 auf PAL Abspielen von pow\_cubeWaveHALVE2 auf PAL (gezoomt) Abspielen von pow\_cubeWaveHALVE2 auf AGA-Screen

Abspielen von pow\_cubeWaveHALVE auf PAL Abspielen von pow\_cubeWaveHALVE auf PAL (gezoomt) Abspielen von pow\_cubeWaveHALVE auf AGA-Screen

Abspielen von pow\_CubeWaterHALVE auf PAL Abspielen von pow\_CubeWaterHALVE auf PAL (gezoomt) Abspielen von pow\_CubeWaterHALVE auf AGA-Screen